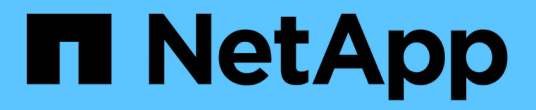

## 특수 문제 해결 보고서 준비 OnCommand Insight

NetApp April 01, 2024

This PDF was generated from https://docs.netapp.com/ko-kr/oncommand-insight/config-admin/manuallybacking-up-the-oci-database.html on April 01, 2024. Always check docs.netapp.com for the latest.

# 목차

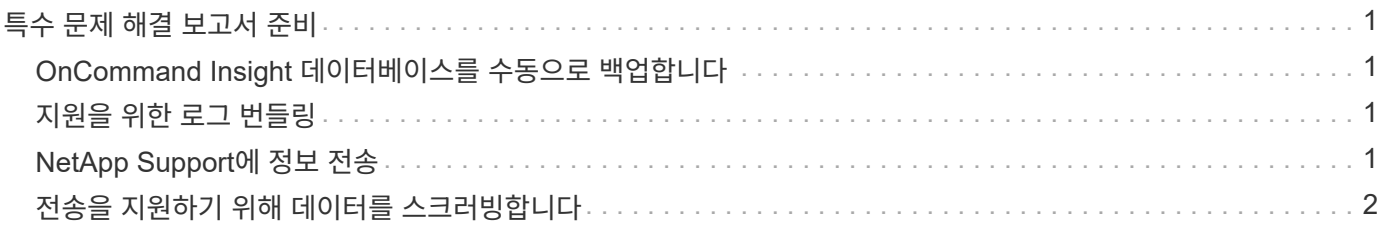

# <span id="page-2-0"></span>특수 문제 해결 보고서 준비

Insight는 소프트웨어 설치 후 설정한 ASUP 시스템을 통해 NetApp 고객 지원 팀에 정보를 자동으로 전송합니다. 그러나 문제 해결 보고서를 만들고 지원 팀에 특정 문제에 대한 케이스를 개설할 수 있습니다.

Insight의 툴을 사용하여 수동 Insight 백업을 수행하고 로그를 번들로 묶어 NetApp 고객 지원 센터로 보낼 수 있습니다.

## <span id="page-2-1"></span>**OnCommand Insight** 데이터베이스를 수동으로 백업합니다

OnCommand Insight 데이터베이스에 대해 주별 백업을 사용하도록 설정한 경우 필요한 경우 데이터베이스를 복구하는 데 사용할 수 있는 복사본을 자동으로 생성합니다. 복원 작업 전에 백업을 생성하거나 NetApp 기술 지원 부서에 지원을 요청해야 하는 경우 백업을 생성할 수 있습니다 .zip 파일을 수동으로 선택합니다.

단계

- 1. Insight 도구 모음에서 \* Admin \* 을 클릭합니다.
- 2. 문제 해결 \* 을 클릭합니다.
- 3. 데이터 보내기/수집 섹션에서 \* 백업 \* 을 클릭합니다.
- 4. 파일 저장 \* 을 클릭합니다.
- 5. 확인 \* 을 클릭합니다.

### <span id="page-2-2"></span>지원을 위한 로그 번들링

Insight 소프트웨어의 문제를 해결할 때 "gz" 형식을 사용하여 NetApp 고객 지원 본부에 전송되는 로그 및 수집 기록의 zip 파일을 신속하게 생성할 수 있습니다.

단계

- 1. Insight 도구 모음에서 \* Admin \* 을 클릭합니다.
- 2. 문제 해결 \* 을 클릭합니다.
- 3. 데이터 보내기/수집 섹션에서 \* 번들 로그 \* 를 클릭합니다.
- 4. 파일 저장 \* 을 클릭합니다.
- 5. 확인 \* 을 클릭합니다.

## <span id="page-2-3"></span>**NetApp Support**에 정보 전송

NetApp ASUP(자동화된 지원) 기능은 문제 해결 정보를 NetApp 고객 지원 팀에 직접 전송합니다. 특수 보고서를 강제로 전송할 수 있습니다.

단계

- 1. Insight 도구 모음에서 \* Admin \* 을 클릭합니다.
- 2. 설정 \* 을 클릭합니다.
- 3. Backup/ASUP \* 탭을 클릭합니다.
- 4. 데이터 보내기/수집 영역에서 \* ASUP 지금 전송 \* 을 클릭하여 로그, 기록 및 백업을 NetApp 지원에 제출합니다.

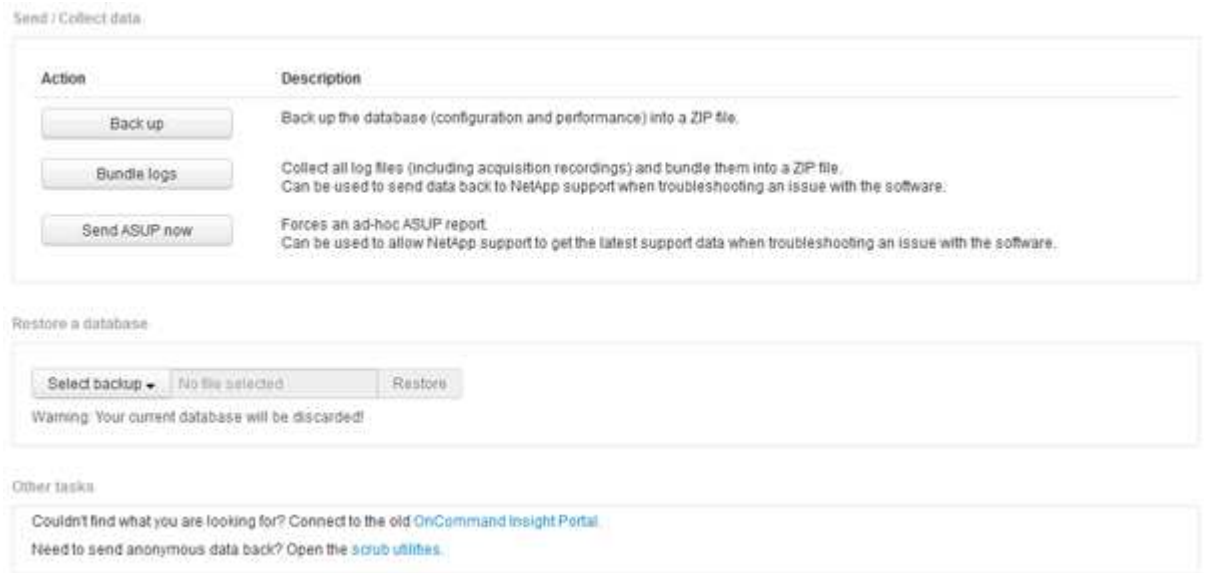

# <span id="page-3-0"></span>전송을 지원하기 위해 데이터를 스크러빙합니다

보안 환경을 갖춘 고객은 NetApp 고객 서비스와 통신하여 데이터베이스 정보를 그대로 유지하면서 발생하는 문제를 해결해야 합니다. OnCommand Insight 스크럽 유틸리티를 사용하면 키워드 및 패턴의 포괄적인 사전을 설정하여 중요한 데이터를 "정리"하고 스크러빙된 파일을 고객 지원 센터로 보낼 수 있습니다.

#### 단계

.

- 1. 웹 UI에서 \* Admin \* 을 클릭하고 \* Troubleshooting \* 을 선택합니다.
- 2. 다른 작업 영역의 페이지 하단에서 \* 스크럽 유틸리티 \* 링크를 클릭합니다.

사전, 스크럽 데이터 및 빌드 사전의 조회, 사용자 지정 키워드, 정규식 등 여러 가지 스크럽 섹션이 있습니다.

+ .. 사전의 조회 섹션에서 대체 값을 표시할 코드를 입력하거나 값을 입력하여 해당 값을 대체하는 코드를 표시합니다. 참고: 조회를 수행하기 전에 지원 데이터에서 스크럽할 값을 식별하기 위해 사전을 \* 구축 \* 해야 합니다.

- 1. 지원 데이터에서 스크럽할 키워드를 직접 추가하려면 \* 사용자 정의 키워드 \* 섹션에서 메뉴 [사용자 정의 키워드 추가]를 클릭합니다. 키워드를 입력하고 \* 저장 \* 을 클릭합니다. 키워드가 사전에 추가됩니다.
- 2. 패턴(regexp) \* 을 확장합니다. 새 패턴을 입력하기 위한 대화 상자를 표시하려면 \* 추가 \* 를 클릭합니다.

3. 정규식을 사용하여 스크럽할 단어나 구를 식별하려면 \* 정규식 \* 섹션에 패턴이나 패턴을 입력합니다. 메뉴 클릭: 작업 [정규식 추가], 패턴의 이름 및 필드에 정규식을 입력하고 \* 저장 \* 을 클릭합니다. 사전에 정보가 추가되었습니다.

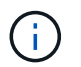

패턴은 정규식 캡처 그룹을 식별하기 위해 둥근 괄호로 묶어야 합니다.

4. 빌드 사전\*\* 섹션에서 \* 빌드 \* 를 클릭하여 OnCommand Insight 데이터베이스에서 중요한 것으로 식별되는 모든 단어의 사전 컴파일을 시작합니다.

완료되면 개정된 사전을 사용할 수 있음을 알리는 메시지가 표시됩니다. 데이터베이스 설명에는 사전에 있는 키워드 수를 나타내는 줄이 포함됩니다. 사전에 있는 키워드의 정확성을 확인하십시오. 문제를 찾고 사전을 다시 빌드하려면 데이터베이스 블록에서 \* 재설정 \* 을 클릭하여 OnCommand Insight 데이터베이스에서 수집한 모든 키워드를 사전에서 제거합니다. 메시지가 표시되면 다른 키워드는 삭제되지 않습니다. 스크럽 유틸리티로 돌아가서 사용자 지정 키워드를 다시 입력합니다.

- 5. 스크럽 사전을 만든 후 이를 사용하여 로그, XML 또는 기타 텍스트 파일을 스크럽하여 데이터를 익명으로 만들 수 있습니다.
- 6. 로그, XML 또는 기타 텍스트 파일을 스크럽하려면 \* 스크럽 데이터 \* 섹션에서 찾아보기를 클릭하여 파일을 찾은 다음 \* 스크럽 파일 \* 을 클릭합니다.

Copyright © 2024 NetApp, Inc. All Rights Reserved. 미국에서 인쇄됨 본 문서의 어떠한 부분도 저작권 소유자의 사전 서면 승인 없이는 어떠한 형식이나 수단(복사, 녹음, 녹화 또는 전자 검색 시스템에 저장하는 것을 비롯한 그래픽, 전자적 또는 기계적 방법)으로도 복제될 수 없습니다.

NetApp이 저작권을 가진 자료에 있는 소프트웨어에는 아래의 라이센스와 고지사항이 적용됩니다.

본 소프트웨어는 NetApp에 의해 '있는 그대로' 제공되며 상품성 및 특정 목적에의 적합성에 대한 명시적 또는 묵시적 보증을 포함하여(이에 제한되지 않음) 어떠한 보증도 하지 않습니다. NetApp은 대체품 또는 대체 서비스의 조달, 사용 불능, 데이터 손실, 이익 손실, 영업 중단을 포함하여(이에 국한되지 않음), 이 소프트웨어의 사용으로 인해 발생하는 모든 직접 및 간접 손해, 우발적 손해, 특별 손해, 징벌적 손해, 결과적 손해의 발생에 대하여 그 발생 이유, 책임론, 계약 여부, 엄격한 책임, 불법 행위(과실 또는 그렇지 않은 경우)와 관계없이 어떠한 책임도 지지 않으며, 이와 같은 손실의 발생 가능성이 통지되었다 하더라도 마찬가지입니다.

NetApp은 본 문서에 설명된 제품을 언제든지 예고 없이 변경할 권리를 보유합니다. NetApp은 NetApp의 명시적인 서면 동의를 받은 경우를 제외하고 본 문서에 설명된 제품을 사용하여 발생하는 어떠한 문제에도 책임을 지지 않습니다. 본 제품의 사용 또는 구매의 경우 NetApp에서는 어떠한 특허권, 상표권 또는 기타 지적 재산권이 적용되는 라이센스도 제공하지 않습니다.

본 설명서에 설명된 제품은 하나 이상의 미국 특허, 해외 특허 또는 출원 중인 특허로 보호됩니다.

제한적 권리 표시: 정부에 의한 사용, 복제 또는 공개에는 DFARS 252.227-7013(2014년 2월) 및 FAR 52.227- 19(2007년 12월)의 기술 데이터-비상업적 품목에 대한 권리(Rights in Technical Data -Noncommercial Items) 조항의 하위 조항 (b)(3)에 설명된 제한사항이 적용됩니다.

여기에 포함된 데이터는 상업용 제품 및/또는 상업용 서비스(FAR 2.101에 정의)에 해당하며 NetApp, Inc.의 독점 자산입니다. 본 계약에 따라 제공되는 모든 NetApp 기술 데이터 및 컴퓨터 소프트웨어는 본질적으로 상업용이며 개인 비용만으로 개발되었습니다. 미국 정부는 데이터가 제공된 미국 계약과 관련하여 해당 계약을 지원하는 데에만 데이터에 대한 전 세계적으로 비독점적이고 양도할 수 없으며 재사용이 불가능하며 취소 불가능한 라이센스를 제한적으로 가집니다. 여기에 제공된 경우를 제외하고 NetApp, Inc.의 사전 서면 승인 없이는 이 데이터를 사용, 공개, 재생산, 수정, 수행 또는 표시할 수 없습니다. 미국 국방부에 대한 정부 라이센스는 DFARS 조항 252.227-7015(b)(2014년 2월)에 명시된 권한으로 제한됩니다.

#### 상표 정보

NETAPP, NETAPP 로고 및 <http://www.netapp.com/TM>에 나열된 마크는 NetApp, Inc.의 상표입니다. 기타 회사 및 제품 이름은 해당 소유자의 상표일 수 있습니다.